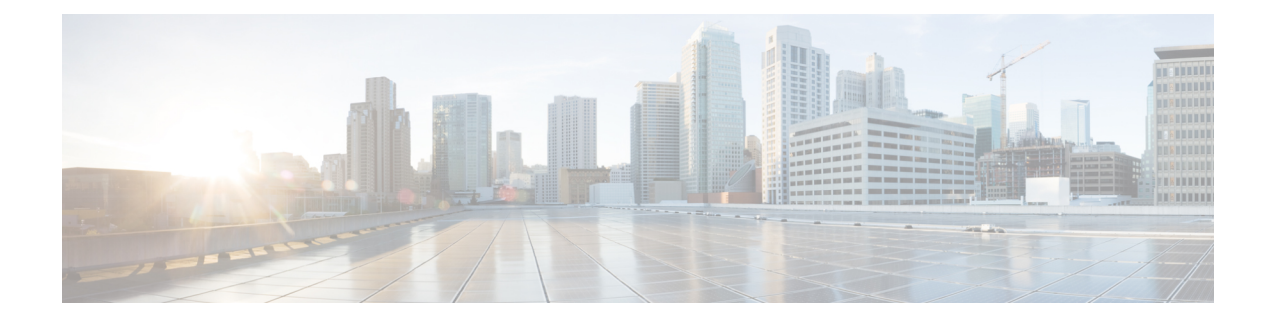

# **Day Zero Configuration**

- Day Zero [Configuration,](#page-0-0) on page 1
- Day Zero in the [Configuration](#page-0-1) Data Model, on page 1
- Day 0 [Configuration](#page-5-0) for vCD Deployment, on page 6

## <span id="page-0-0"></span>**Day Zero Configuration**

The initial or day 0 configuration of a VNF is based on the VM type. A VNF administrator configures the initial template for each VM type at the time of VNF deployment. The same configuration template is applied to all deployed and new VMs of that VM type. The template is processed at the time of individual VM deployment. The day 0 configuration continues to persists, so that all initial deployment, healing and scaling of VMs have the same day 0 template.

Some of the day 0 configuration tasks include bringing up the interface, managing the network, support for static or dynamic IP (DHCP, IPAM), SSH keys, and NetConf enabled configuration support on VNF.

**Note**

ESC does not support day 0 configuration of interfaces added during service update. In case of recovery for day 0 configuration, all the interfaces with Network Interface Card IDs will be configured.

### <span id="page-0-1"></span>**Day Zero in the Configuration Data Model**

The day 0 configuration file can be specified in different ways in the data model, but you can use only one of the options at a time.

- <file> url </file>—The url specifies a file on the ESC VM file system or file hosted on report http server. ESC downloads the file specified by the URL. This file is used as a template to replace the tokens specified in this template with the values specified in the variables section. This template is used to generate the day 0 configuration.
- <data> inline config content </data>—Specifies URL for the template. This allows the use of inline text as the template.
- <encrypted\_data> inline config content</encrypted\_data>—The inline configuration content will be encrypted based on the data.

• <file\_locators> list of file locators </file\_locators>—Similar to file, a file\_locator defines file to download from a remote server with basic authentication (if required).

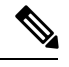

Note The <file\_locators> is deprecated in ESC Release 4.0.

•  $\leq$  file locator name> deployment defined file locator  $\leq$  file locator name>—Similar to file, the file locator name is used to download the file from a remote server with basic authentication (if required).

Day 0 configuration is defined in the datamodel under the config data tag. Each user data and the configuration drive file is defined under the configuration tag. The contents are in the form of a template. ESC processes the template through the Apache Velocity Template Engine before passing to the VM.

The config data tag is defined for each vm\_group. The same configuration template is applied to all VMs in the vm\_group. The template file is retrieved and stored at deployment initialization. Template processing is applied at time of VM deployment. The content of the config file can be retrieved from the file or data.

<file> url </file> <data> inline config content </data>

A destination name is assigned to the config by  $\text{dst}$ . User Data is a treated as a special case with <dst>--user-data</dst>.

A sample config data model,

```
<config_data>
    <configuration>
        <file>file://cisco/userdata_file.txt</file>
        <dst>--user-data</dst>
        <variable>
            <name>CUSTOM_VARIABLE_FOR_USERDATA</name>
            <val>SOME_VALUE_XXX</val>
        </variable>
    </configuration>
    <configuration>
        <file>file://cisco/config.sh</file>
        <dst>config.sh</dst>
        <variable>
            <name>CUSTOM_VARIABLE_FOR_CONFIG</name>
            <val>SOME_VALUE_XXX</val>
        </variable>
    </configuration>
</config_data>
```
Custom variable can be specified in the variables tag within the configuration. Zero or more variables can be included in each configuration. Each variable can have multiple values. Multiple values are only useful when creating more than one VM per vm\_group. Also, when performing scale in and scale out, additional VMs can be added and removed from the VM group.

 $\mathscr{P}$ 

**Note** Note the following while providing multiple values for the variable tag.

- The variable values assigned to the initially deployed VMs are unique and from the pool. There is no order followed for assigning the values from the pool. That is, the first VM can use the second value from the pool.
- A scaled out VM should have a unique variable value and from the pool.

• A recovered VM (after undeploy or redeploy) must retain the same value it had before.

The contents of <file> are a template that is processed by the Velocity Template Engine. ESC populates a set of variables for each interface before processing the configuration template:

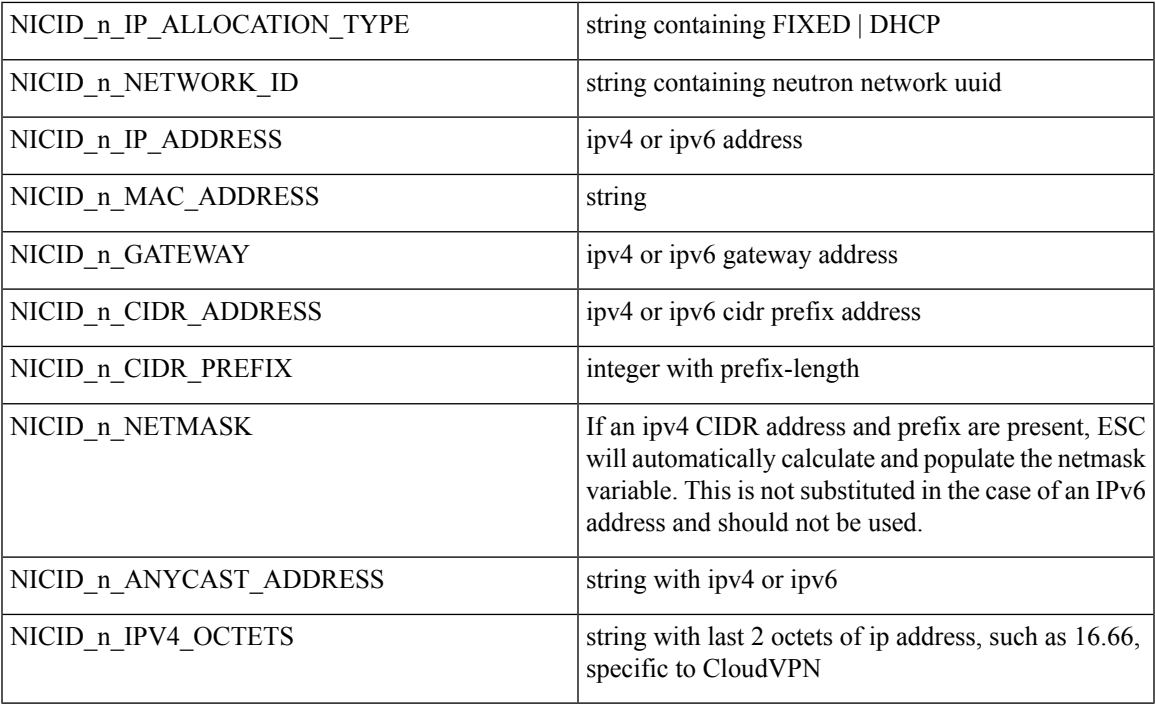

Where n is the interface number from the data model, for example, 0, 1, 2, 3

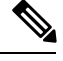

**Note** The interface number, n starts with 0 for OpenStack, and 1 for VMware.

#### Example

```
NICID_0_IP_ALLOCATION_TYPE: FIXED
NICID_0_NETWORK_ID: 9f8d9a97-d873-4a1c-8e95-1a123686f038
NICID_0_IP_ADDRESS: 2a00:c31:7fe2:1d:0:0:1:1000
NICID 0 MAC ADDRESS: null
NICID_0_GATEWAY: 2a00:c31:7fe2:1d::1
NICID 0 CIDR ADDRESS: 2a00:c31:7fe2:1d::
NICID_0_CIDR_PREFIX: 64
NICID_0_ANYCAST_ADDRESS: null
NICID_0_IPV4_OCTETS: 16.0
NICID_1_IP_ALLOCATION_TYPE: DHCP
NICID 1 NETWORK ID: 0c468d8e-2385-4641-b1db-9080c170cb1a
NICID 1 IP ADDRESS: 6.0.0.2
NICID<sup>1</sup> MAC ADDRESS: null
NICID 1 GATEWAY: 6.0.0.1
NICID_1_CIDR_ADDRESS: 6.0.0.0
NICID_1_CIDR_PREFIX: 24
NICID_1_ANYCAST_ADDRESS: null
NICID 1 NETMASK: 255.255.255.0
```
By default, ESC substitutes the \$ variable in the day 0 configuration file with the actual value during deployment. You can enable or disable the \$ variable substitution for each configuration file.

Add the following field to the configuration data model:

```
<template_engine>VELOCITY | NONE</template_engine> field to configuration
```
where,

- VELOCITY enables variable substitution.
- NONE disables variable substitution.

If no value is set the default option is VELOCITY, and the \$ variable substitution takes place. When set to NONE, the \$ variable substitution does not take place.

You must follow these tips while processing the template through the velocity template engine.

• To escape dollar sign in the template insert,

```
#set ( $DS = "$" )
```
then replace the variable with

passwd: \${DS}1\${DS}h1VxC40U\${DS}uf2qLUwGTjHgZplkP78xA

• To escape a block in the template, insert #[[ and #]]. For example,

```
#[[ passwd: $1$h1VxC40U$uf2qLUwGTjHgZplkP78xA ]]#
```
### **File Locator**

To fetch external configuration files, a file locator is added to the day 0 configuration. The file locator contains a reference to the file server, and the relative path to the file to be downloaded.

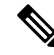

**Note**

The file locator attribute is defined at the deployment level, that is, directly under the deployment container instead of policy actions and day 0 configuration sections. For updated data model see Fetching Files From Remote Server.

Example of day 0 configuration with a file locator:

```
<esc_datamodel xmlns="http://www.cisco.com/esc/esc">
    <tenants>
        <tenant>
            <name>sample-tenant</name>
            <deployments>
                <deployment>
                    <name>sample-deployment</name>
                    <vm_group>
                        <name>sample-vm-group</name>
                        <config_data>
                            <!-- exisiting configuration example - remains valid -->
                            <configuration>
                                <file>file:///cisco/config.sh</file>
                                <dst>config.sh</dst>
                            </configuration>
                            <!-- new configuration including use of file locators -->
                            <configuration>
                                <dst>ASA_config_0</dst>
                                <file_locators>
                                    <file_locator>
                                         <name>configlocator-1</name>
```

```
<!-- unique name -->
                                         <remote_file>
                                             <file_server_id>server-1</file_server_id>
<remote_path>/share/users/configureScript.sh</remote_path>
                                          <!-- optional user specified local silo directory
 --&><local_target>day0/configureScript.sh</local_target>
                                             \overline{\langle} !-- persistence is an optional parameter -->
                                             <persistence>FETCH_ALWAYS</persistence>
                                             <!-- properties in the file_locator are only
used for
                            fetching the file not for running scripts -->
                                             <properties>
                                                 <property>
                                                      <!-- the property name
"configuration file" with value "true" indictates this is the
                                script to be used just as using the <file> member case of
the configuration -->
                                                      <name>configuration_file</name>
                                                      <value>true</value>
                                                 </property>
                                                 <property>
                                                     <name>server timeout</name>
                                                     <value>120</value>
                                                    <!-- timeout value in seconds, overrides
 the file server property -->
                                                 </property>
                                             </properties>
                                         </remote_file>
                                         <!-- checksum is an optional parameter.
                          The following algorithms are supported: SHA-1, SHA-224, SHA-256,
SHA-384, SHA-512 -->
                                         <checksum>SHA256 (configureScript.sh) =
dd526bb2c0711238ec2649c4b91598fb9a6cf1d2cb8559c337c5f3dd5ea1769e</checksum>
                                     </file_locator>
                                     <file_locator>
                                         <name>configlocator-2</name>
                                         <remote file>
                                             <file_server_id>server-2</file_server_id>
<remote_path>/secure/requiredData.txt</remote_path>
                                         <local_target>day0/requiredData.txt</local_target>
                                             <persistence>FETCH_ALWAYS</persistence>
                                             <properties />
                                         </remote_file>
                                     </file_locator>
                                 </file_locators>
                             </configuration>
                         </config_data>
                    </vm_group>
                </deployment>
            </deployments>
        </tenant>
    \langle/tenants>
</esc_datamodel>
```
The file locator parameters include:

• name—used as the key and identifier for a file locator.

- local\_file or remote\_file—choice of file location. Local file is used to specify a file existing on the ESC VM file system already. The remote\_file is used to specify a file to fetch from a remote server.
	- file\_server\_id—id of the File Server object to fetch the file from.
	- remote path—path of the file from the base\_url defined in the file server object.
	- local\_target—optional local relative directory to save the file.
	- properties—name-value pairs of of information that may be required.
	- persistence—options for file storage. Values include CACHE, FETCH\_ALWAYS and FETCH MISSING (default).
- checksum—optional BSD style checksum value to use to validate the transferred file's validity.

For more information, see Fetching Files From Remote Server.

To encrypt the files see, Encrypting Configuration Data.

### <span id="page-5-0"></span>**Day 0 Configuration for vCD Deployment**

The day 0 configuration for vCD deployment can be passed in different ways:

- Constructing an ISO file
- OVF properties
- Pre-existing ISO file in a catalog (OOB ISO file)

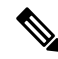

- **Note**
- For initial deployment, the number of VM group(s) defined in the datamodel must be the same as the number of VM(s) in the vApp template. In a deployment, the image value of each VM group should be unique.
- The out of band (OOB) ISO file cannot be used along with constructing an ISO file method, as the VM can consider any one. The ovf property can be used with OOB ISO or constructing ISO together.

Day 0 configuration through constructing an ISO file:

```
</rules>
           <config_data>
              <!-- take content from the file path and save it as config.sh into the ISO
file -->
              <configuration>
                <dst>config.sh</dst>
                <file>file:///cisco/config.sh</file>
              </configuration>
             <!-- take content from the file path, replace variables with values, and save
 it as data/config.sh into the ISO file -->
              <configuration>
                <dst>data/params.cfg</dst>
                <file>file:///cisco/template.cfg</file>
                <variable>
                  <name>CF_VIP_ADDR</name>
```

```
<val>10.0.0.9</val>
                </variable>
                <variable>
                  <name>CF_DOMAIN_NAME</name>
                  <val>cisco.com</val>
                </variable>
                <variable>
                  <name>CF_NAME_SERVER</name>
                  <val>172.16.180.7</val>
                </variable>
              </configuration>
             <!-- take the data section as the content of the file, replace variables with
 values, and save it as user-data.txt into the ISO file-->
              <configuration>
                <dst>user-data.txt</dst>
                <data>#cloud-config
manage etc hosts: true
hostname: $HOST_NAME
local-hostname: $HOST_NAME
</data>
                <variable>
                  <name>$HOST_NAME</name>
                  <val>something.cisco.com</val>
                </variable>
              </configuration>
            </config_data>
```
Day 0 configuration through OOB ISO file:

```
\langlerules>
  <config_data>
    <configuration>
       <!-- ISO file stored in catalog-1 -->
       <dst>vcdCatalog:catalog-1</dst>
       <data>h2.iso</data>
     </configuration>
   </config_data>
```
Day 0 configuration through OVF properties:

```
<config_data>
  <configuration>
    <!-- ovf properties as day0 -->
    <dst>ovfProperty:mgmt-ipv4-addr</dst>
    <data>$NICID_0_IP_ADDRESS/24</data>
   </configuration>
</config_data>
```
For information on deploying VNFs on vCD, see [Deploying](Cisco-Elastic-Services-Controller-User-Guide-4-5_chapter13.pdf#nameddest=unique_48) Virtual Network Functions on VMware vCloud [Director](Cisco-Elastic-Services-Controller-User-Guide-4-5_chapter13.pdf#nameddest=unique_48) (vCD).

I

٦